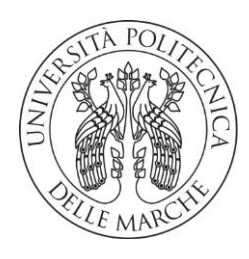

### DIPARTIMENTO DI SCIENZE AGRARIE ALIMENTARI E AMBIENTALI

CORSO DI LAUREA IN: SCIENZE FORESTALI E AMBIENTALI

# DIGITALIZZAZIONE E ANALISI DEL CATASTO GREGORIANO DI CARTOCETO (PU) DIGITALIZATION AND ANALYSIS OF THE GREGORIAN CADASTRE OF CARTOCETO

## (PU)

TIPO DI TESI: SPERIMENTALE

Studente:

FEDERICO FATTORINI

Relatore: PROF. ANDREA GALLI

Correlatore: ING. STEFANO CHIAPPINI

ANNO ACCADEMICO 2022-2023

### **INDICE**

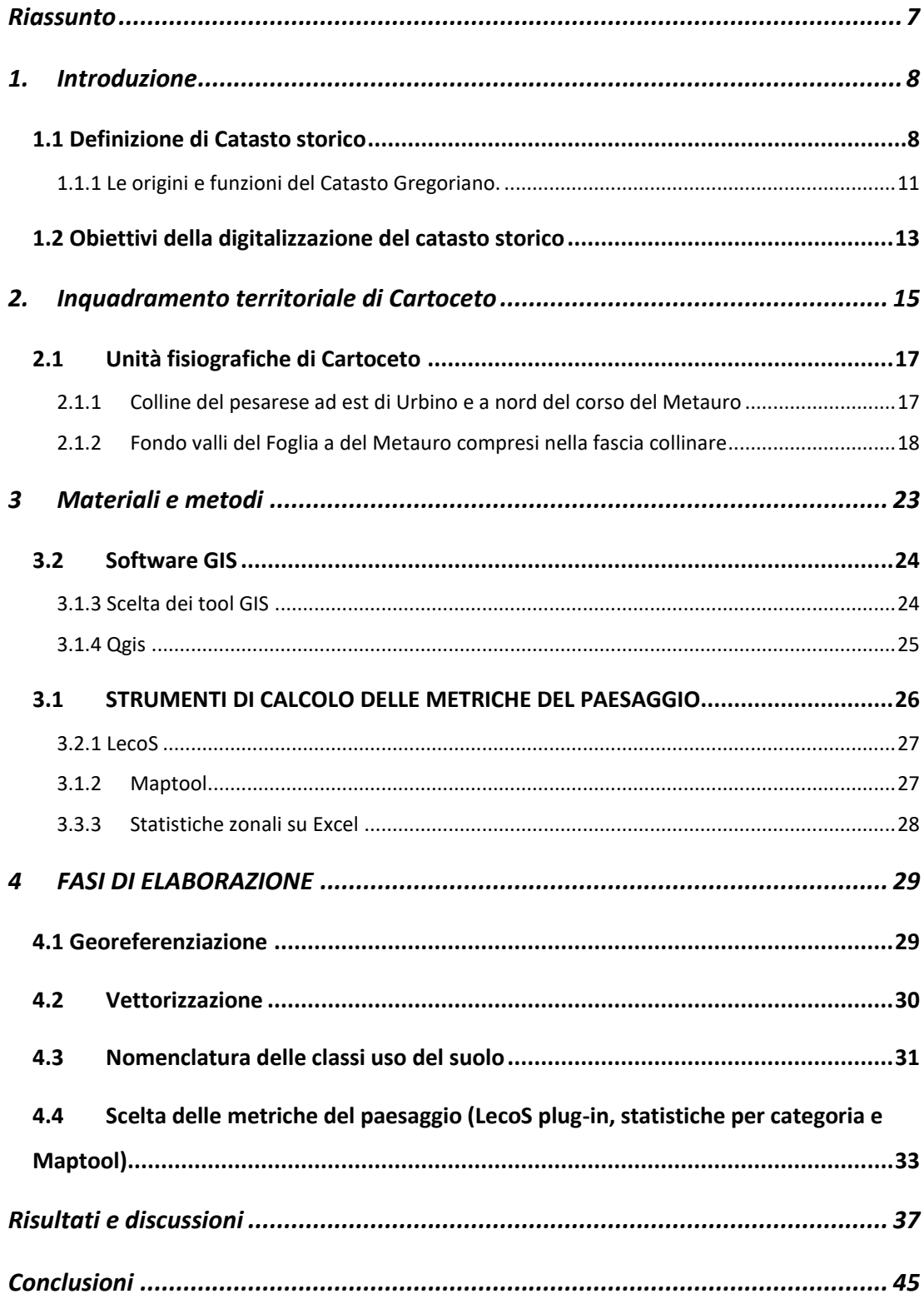

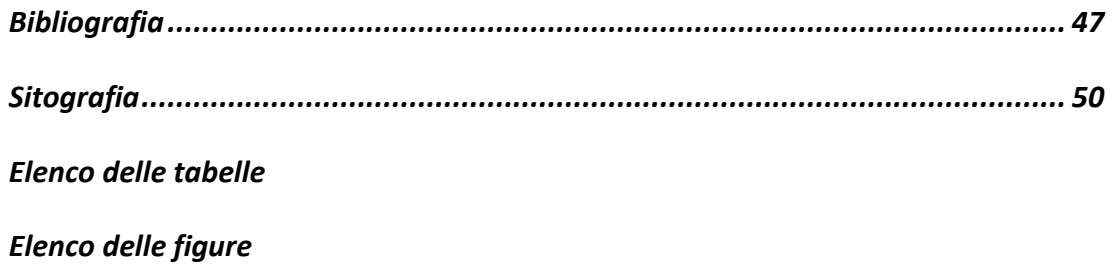

#### Elenco delle Tabelle

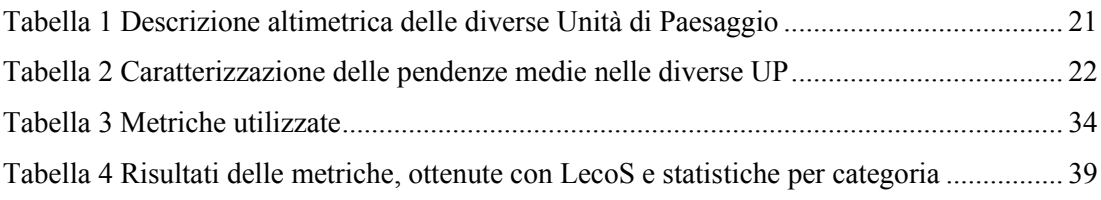

### Elenco delle figure

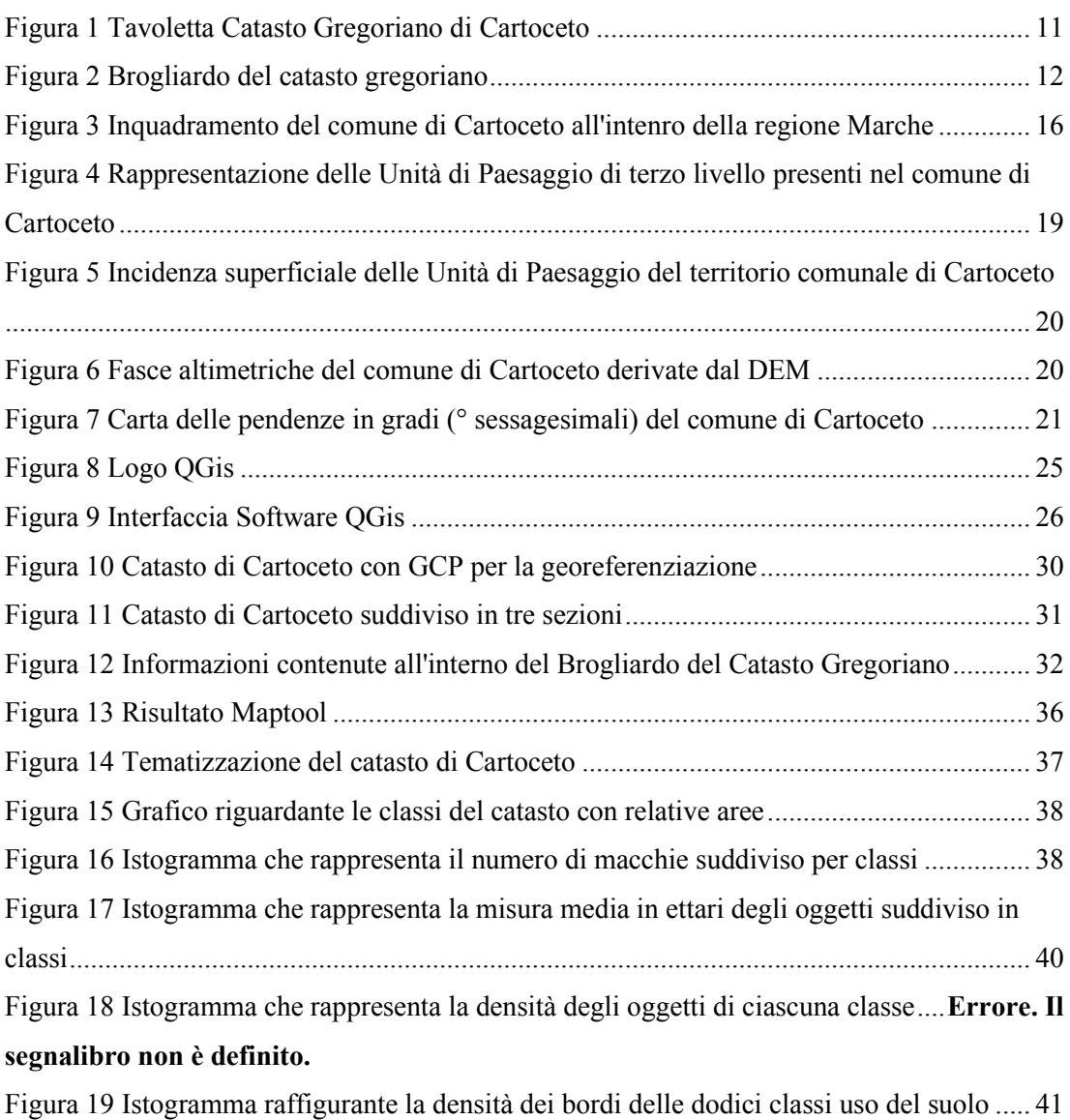

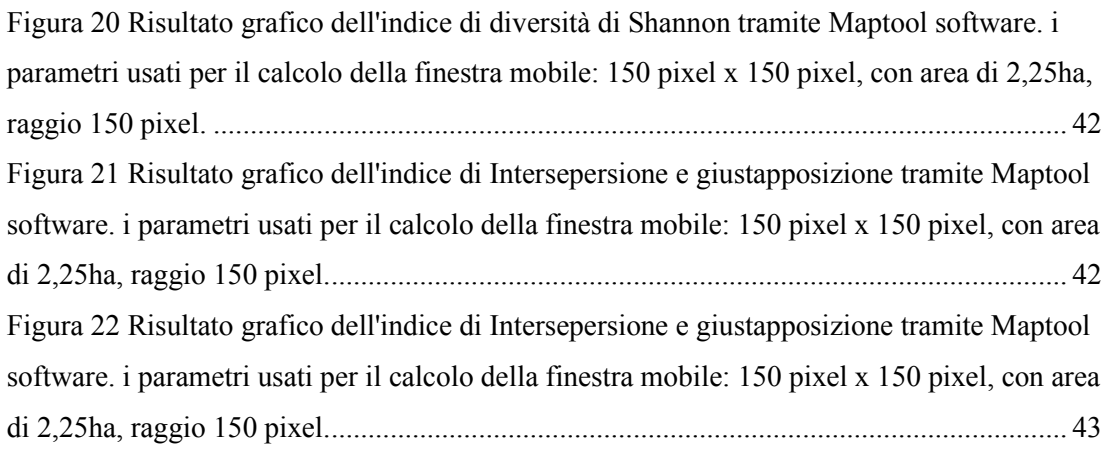

### <span id="page-6-0"></span>RIASSUNTO

Lo studio si propone di recuperare e valorizzare le informazioni del Catasto Gregoriano del Comune di Cartoceto, integrandole con le conoscenze sulle caratteristiche fisiografiche odierne del territorio.

La metodologia ha previsto le fasi di acquisizione digitale, georeferenziazione e vettorializzazione delle mappe catastali storiche in ambiente GIS (QGIS software). È stato creato un database degli attributi per ogni singola area definendo il nome della proprietà e la tipologia di classe d'uso, con maggiore ricerca alla definizione della coltura adottata. Lo studio è stato integrato con il calcolo delle metriche del paesaggio. per quantificare e descrivere la struttura del territorio rurale storico.

I risultati assicurano la conoscenza oggettiva e valorizzazione storica degli usi del suolo nel 1839 e consentono di analizzarne la distribuzione rispetto alle unità fisiografiche attuali. Lo studio arricchisce la conoscenza storico-territoriale per la pianificazione e la gestione sostenibile del paesaggio. Ulteriori sviluppi potranno prevedere comparazioni con i catasti storici dei comuni appartenenti all'Areale DOP di Cartoceto.

### 1. INTRODUZIONE

<span id="page-7-0"></span>Lo scopo di questa tesi è la ricostruzione storica in GIS del catasto gregoriano del comune di Cartoceto. Permetterà attraverso l'analisi dei dati contenuti nel catasto Gregoriano, di studiare come si presentava in quegli anni l'utilizzo del suolo, in quanto questo tipo di catasto è un documento storico molto importante che contiene informazioni preziose sull'uso del suolo e sulle proprietà del territorio comunale nella prima metà del XIX secolo. Questa tesi è suddivisa in vari capitoli, ognuno dei quali tratta un argomento specifico. Viene fornito innanzitutto l'inquadramento storico-normativo sul catasto gregoriano e i principali obiettivi della geo digitalizzazione dei catasti storici. Successivamente vengono illustrate le caratteristiche geomorfologiche, storiche ed economiche dell'area di Cartoceto. Si descrivono quindi i materiali utilizzati, i software GIS adottati e il workflow metodologico seguito per la georeferenziazione e vettorizzazione dei dati catastali. I risultati ottenuti hanno consentito di ottenere una rappresentazione cartografica riferita all'epoca storica, ed una analisi quantitativa di quelle che sono le unità che componevano il paesaggio di Cartoceto all'epoca.

La tesi si concluderà con una serie di considerazioni finali, in cui verranno discussi i risultati della ricerca e le prospettive future per lo studio del Catasto Gregoriano.

#### <span id="page-7-1"></span>1.1 **Definizione di Catasto storico**

Il termine catasto è molto antico e la parola ha origine nel mondo greco e latino: dal greco bizantino *katástikhon* "registro", formato da *katà stíkhon "*riga per riga", nel XIV a Venezia divenne "catastico" in italiano "catasto". Considerato come archivio contenente informazioni sulla proprietà fondiaria, come proprietario, ubicazione, tipologia, estensione e valore del bene, sui quali di applica un'imposta fiscale.

In origine, in epoca latina e greca il catasto corrispondeva a un'imposta per testa, un testatico, poi progressivamente si estese a comprendere esazioni di diverso tipo e scopo, individuali e non individuali, su beni immobili o mobili, ecc.

I Romani furono i primi a rappresentare il territorio con mappe anticipando le rappresentazioni grafiche moderne. Essi si basavano sulle centurie, grandi quadrati di circa 710 metri di lato tracciati a partire da due assi cartesiani principali, il cardo e il decumano massimo; le centurie sono poi divise fra di loro sull'asse di vari cardini e decumani a partire sempre da quelli principali. Nella sostanza la mappatura romana non tiene conto delle proprietà, così come non tiene conto dei mutamenti e degli aggiornamenti, ma è una rappresentazione fissa nel tempo, per questo non può essere considerato un vero e proprio catasto ma solamente una mappatura del territorio suddiviso in centurie romane (lotti rettangolari).

In epoca medievale, gli stati italiani preunitari istituirono i propri sistemi catastali, con alcune città che portarono ad un notevole adattamento, introducendo i catasti comunali detti "estimi", in questi si perse la rappresentazione grafica del territorio, in quanto si trattava solamente di censimenti descrittivi che elencano i proprietari, la composizione delle loro famiglie, l'estensione delle terre possedute, con conseguente stima del capitale fondiario dei beni capaci di reddito, al cui utile si aggiunge quello dei fabbricati, del bestiame, di altre rendite ed il reddito di impresa.

Scopo fondamentale dell'estimo è di ripartire le imposte a carico delle terre rurali, da cui sono esenti i terreni di proprietà dei ceti privilegiati.

Con l'unificazione dell'Italia si tentò di rielaborare i catasti poiché i sistemi in uso negli stati preunitari differivano fra loro per metodo ed evidenze: alcuni erano geometrici, altri descrittivi, qualcuno mancava di triangolazioni, di misurazioni, di scale e di diverse basi.

Per tale motivo nel 1864 venne promulgata la "legge sul conguaglio provvisorio", che tentò di equiparare l'imposta fondiaria nell'appena nato Regno d'Italia. I risultati furono pessimi, anche per via dell'imposizione riferita alle dimensioni delle superfici e non alla loro redditività.

Con la legge Messedaglia sulla sperequazione fondiaria emanata nel 1886, la quale ordinava l'istituzione di un unico catasto che doveva essere utilizzato per l'applicazione delle imposte del sistema di rappresentazione cartografica di Cassini e Soldner. Questa legge cercava di promuovere una nuova azione normativa che potesse far rispettare lo stato di fatto a quello giuridico. Tuttavia, per la complessità delle procedure di rideterminazione delle delimitazioni e dei punti di riferimento, nonché per carenze organizzative, il catasto non poté effettivamente diventare probatorio.

Al Ministero delle finanze venne istituita la Direzione Generale del Catasto e dei Servici Tecnici con la legge n.321 del 1901, con cui si introdusse il sistema di frazionamento dei terreni; fino a quel momento le unità fondamentali dette "particelle" riportate nelle carte non identificavano in modo chiaro i proprietari dei singoli lotti, essendo rappresentate su base territoriale, ma con questa legge ci fu l'esigenza di descrivere in modo più appropriato queste particelle, con il "tipo di frazionamento" infatti vennero suddivise le particelle già esistenti in sotto-particelle le quali corrispondevano ad un determinato proprietario o gestore insieme all'uso del suolo, ed ognuno di essi possedeva un numero identificativo per poter individuare al meglio la particella.

Solamente nel 1938 si ebbe la separazione tra catasto terreni e catasto edilizio urbano, questi anni furono molto importanti per gettare le basi normative e regolamentari per creare un catasto fabbricati distinto e separato dagli altri due tipi, fu istituito formalmente nel 1939, ma entrò in vigore soltanto nel 1948 con la creazione del NCEU (Nuovo Catasto Edilizio Urbano).

Gli anni '40-'50 furono cruciali per gettare le basi del sistema catastale moderno, con l'introduzione del sistema di riferimento Gauss-Boaga, (anche se ancora oggi molti comuni hanno tavole catastali non ancora con queste coordinate) ed il riconoscimento del catasto come organo cartografico dello stato con la legge n.68 del 1960.

Nel 1969 fu introdotto il "tipo mappale", ovvero un sistema di rappresentazione grafica delle particelle catastali attraverso fogli di mappa unici per ciascun comune.

Infine, con l'avvento dei computer e quindi della digitalizzazione e si passò dalle classiche mappe cartacee a una mappatura digitale vettoriale, ciò ne comportò l'archiviazione in banche dati geografiche computerizzate. Ad oggi queste banche digitali sono gestite dall'Agenzia delle entrate, con l'aiuto dei comuni, i quali aggiornano le informazioni territoriali che vengono archiviate in modo georeferenziato.

<span id="page-10-0"></span>1.1.1 *Le origini e funzioni del Catasto Gregoriano.* 

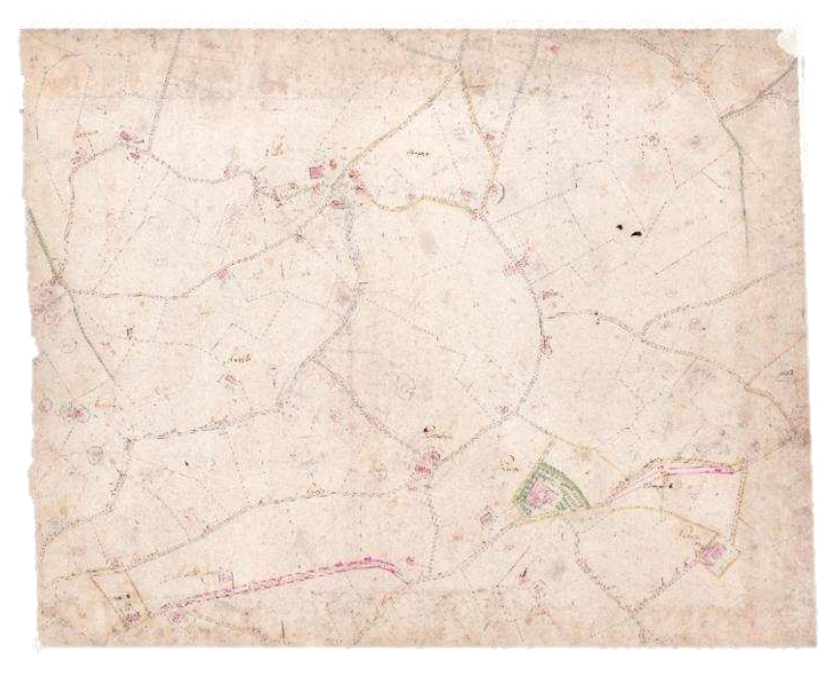

*Figura 1 Tavoletta Catasto Gregoriano di Cartoceto* 

<span id="page-10-1"></span>Il Catasto Gregoriano rappresenta il primo catasto geometrico-particellare dell'intero Stato Pontificio. Ordinato dal Motu proprio di Pio VII il 6 luglio 1816, le sue norme di esecuzione furono emanate nel 1819, ma entrò in vigore solamente nel 1835 sotto il pontificato di Gregorio XVI, da cui prese il nome. La sua realizzazione rientrava nel più ampio progetto di una riforma amministrativa, giuridica e fiscale dello Stato pontificio, già promossa da Pio VII e realizzata in parte dal governo francese. Il nuovo catasto nasceva per rispondere alla necessità di una fiscalità più equa, con meno esenzioni per Roma, per le proprietà ecclesiastiche e per i baroni. Gli organi predisposti alla riscossione dell'imposta fondiaria non erano più le autorità comunali, ma la Congregazione dei Catasti 227 che nel 1819 assunse la denominazione di Presidenza Generale del Censo (Buonora et al., 2007). In questo modo si arrivò ad un accertamento fiscale più veritiero e a una determinazione precisa sulla rendita degli immobili e dei terreni. Inoltre, lo stesso organismo avrebbe dovuto stabilire le norme di realizzazione e dirigere le operazioni di rilievo topografico seguendo criteri uniformi per tutto il territorio dello Stato. Le mappe del Catasto Gregoriano sono orientate verso nord, hanno una scala di 1: 2.000, ad eccezione dei centri urbani con scala 1: 1.000, e raffigurano il territorio di ciascuna comunità. In caso di comuni estesi la rappresentazione avviene su più mappe, ognuna delle quali è nominata con il toponimo di riferimento della zona raffigurata. Ogni catasto è costituito da particelle catastali che raffigurano edifici (il tessuto urbano è distinto tramite il colore rosa), tenute, superfici naturali e coltivate, oltre che da elementi lineari che indicano le strade e la rete idrografica. Ogni particella è identificata da un numero progressivo riportato anche nei brogliardi, registri manoscritti, che descrivono le caratteristiche della particella (possidente, affittuario, gestore, ubicazione, genere di coltivazione, superficie e rendita). Per la misurazione venne adottato il sistema metrico decimale, già utilizzato per i Catasti precedenti delle Legazioni e delle Marche. Per la rilevazione delle mappe si procedette in due fasi. La prima, dal 1816 al 1824, che riguardava la definizione dell'organizzazione centrale e periferica, la scelta delle operazioni di misura da adottare e la formazione degli atti catastali. La seconda dal 1825 al 1830, dove vennero eseguite le operazioni di rettifica, le stime per i fondi rustici e la verifica di eventuali reclami da parte dei privati proprietari. Successivamente, vennero prodotte le "mappette" copia delle originali ma a scala 1: 4.000 o 1: 8.000, corredate dalla riproduzione del caseggiato in scala originale a margine o in allegato. Queste, insieme alla copia dei registri catastali, venivano affidate al Cancellerie del Censo, ovvero uffici periferici che avevano il compito di aggiornare il catasto del territorio di loro pertinenza.

<span id="page-11-0"></span>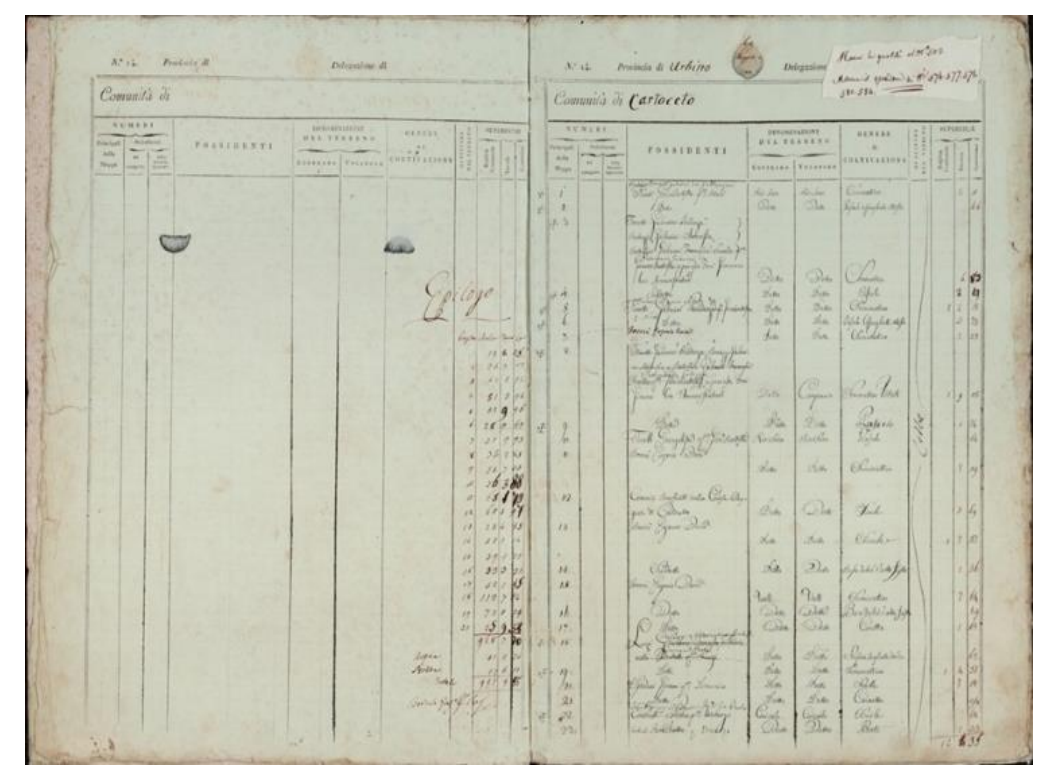

*Figura 2 Brogliardo del catasto gregoriano* 

#### <span id="page-12-0"></span>1.2 **Obiettivi della digitalizzazione del catasto storico**

La digitalizzazione rappresenta un processo di fondamentale importanza poiché offre numerosi vantaggi che vanno dalla preservazione del patrimonio documentale storico fino alla velocizzazione dei processi amministrativi. In primo luogo, essa consente di proteggere i preziosi documenti catastali originali, spesso molto vecchi e soggetti a degrado, garantendone così la conservazione e salvaguardia nel tempo quali testimonianze imprescindibili della memoria storica dei territori. In secondo luogo, la digitalizzazione ne permette un'accessibilità e una diffusione prima impensabili: rendendo i documenti consultabili online si può raggiungere potenzialmente un pubblico molto più ampio di ricercatori, tecnici e semplici cittadini, a livello sia locale che globale. Un ulteriore beneficio è rappresentato dalla possibilità di integrare tali preziosi dati storici all'interno di sistemi GIS, cosa che agevola enormemente analisi geografiche, geomorfologiche ed evolutive estremamente utili allo studio delle dinamiche territoriali nel tempo. Da non sottovalutare poi il ruolo della digitalizzazione nel promuovere la conoscenza e la divulgazione del patrimonio culturale e della storia dei luoghi, approfondendone la comprensione.

I catasti storici digitalizzati possono essere utilizzati per diversi scopi, tra cui:

- 1. Ricerca storica: la digitalizzazione dei catasti permette agli storici e ai ricercatori di accedere facilmente a queste fonti per studiare l'evoluzione del territorio, le trasformazioni urbane e rurali e le dinamiche socioeconomiche nel corso del tempo.
- 2. Scopi fiscali, topografici ed economici: i dati catastali possono essere utilizzati per analizzare la suddivisione della proprietà, facilitare la ricerca di dati economici e stimare il valore dei beni immobili.
- 3. Pianificazione territoriale e urbanistica: la digitalizzazione dei catasti storici può fornire informazioni utili per la pianificazione del territorio e lo sviluppo urbano, offrendo una visione storica delle trasformazioni del paesaggio e delle infrastrutture.
- 4. Educazione e divulgazione culturale: la digitalizzazione dei catasti storici può contribuire alla diffusione della conoscenza e alla valorizzazione del patrimonio culturale, rendendo queste informazioni accessibili a un pubblico più ampio, inclusi studenti, insegnanti e appassionati di storia.
- 5. Evoluzione del paesaggio nel tempo: attraverso lo studio dei catasti storici si può analizzare come si presentava il paesaggio in quell'epoca, poi confrontandolo con quello attuale.

La digitalizzazione del catasto storico, sebbene presenti indubbi vantaggi, implica anche diverse criticità, come ad esempio:

- Difficoltà nella lettura e interpretazione dei documenti storici: I documenti storici possono presentare sfide nella lettura e interpretazione a causa della grafia, del linguaggio e delle convenzioni utilizzate all'epoca. Inoltre, il deterioramento dei documenti originali può rendere difficile la lettura e l'interpretazione delle informazioni.
- Lo stato dei documenti originali, spesso antichi e danneggiati, rende difficoltosa sia l'acquisizione delle informazioni che l'interpretazione dei dati.
- Errori di trascrizione: durante la digitalizzazione di testi, possono verificarsi errori di trascrizione dovuti a difficoltà nella lettura del testo originale o a errori umani durante la digitazione.
- Ambiguità e punti critici: Durante la digitalizzazione di immagini o mappe, possono sorgere ambiguità e punti critici che richiedono correzioni manuali
- Problemi di qualità delle immagini: La qualità delle immagini digitalizzate può essere influenzata da fattori come la risoluzione, la compressione e la scelta del formato di file.
- Errori nei metadati: Durante la creazione di metadati per i documenti digitalizzati, possono verificarsi errori o imprecisioni che influenzano la ricerca e l'accessibilità dei documenti.
- Problemi di conservazione digitale: La conservazione a lungo termine dei documenti digitalizzati può essere influenzata da problemi come l'obsolescenza tecnologica e la degradazione dei supporti di archiviazione
- Approssimazioni: Spesso durante le digitalizzazioni si possono compiere volontariamente delle approssimazioni che se troppo accentuate causano errori che rendono la visualizzazione non veritiera.

Tuttavia, i benefici in termini di tutela, promozione e valorizzazione del patrimonio storicoculturale rendono la digitalizzazione un processo essenziale, sebbene richieda accurate strategie per superare tali ostacoli.

### <span id="page-14-0"></span>2. INQUADRAMENTO TERRITORIALE DI CARTOCETO

Cartoceto è un affascinante borgo situato nella regione delle Marche, in Italia, in provincia di Pesaro e Urbino. È famoso per essere uno dei borghi più belli d'Italia e per la produzione di olio extravergine di oliva di alta qualità. Il territorio di Cartoceto si estende in un'ampia area collinare e comprende i comuni di Cartoceto, Saltara, Serrungarina, Mombaroccio e parte di quello di Fano. La zona è caratterizzata da un clima e una composizione del terreno ideali per lo sviluppo della pianta dell'olivo. Il paesaggio di Cartoceto è caratterizzato dalla sua bellezza architettonica e dalla sua tranquilla e tradizionale atmosfera. Il borgo conserva ancora le sue antiche mura medievali, che circondano stretti vicoli lastricati e affascinanti piazze. Le case sono tipicamente costruite in pietra locale, conferendo a Cartoceto un autentico fascino. Nel centro si trovano vari edifici come Palazzo del popolo del XIV secolo, con la torre con l'orologio e palazzo Marcolini, sono presenti piazza Garibaldi ex piazza del mercato e piazza Marconi dove sorge il teatro del Trionfo del XVIII secolo, realizzato in un antico frantoio. La sua fortezza del 1351 fu distrutta da un terremoto nel 1572, che fece crollare gran parte del nucleo storico della città. Il territorio di Cartoceto è caratterizzato da colline e campagne, con una densità di popolazione di 338,9 abitanti per km². Il paesaggio rurale tipico di questa zona è stato quello mezzadrile, con ampie aree agricole costituite da numerosi appezzamenti anche di piccole dimensioni, estesi tratti impiantati ad uliveti e un innumerevole numero di case coloniche e di poderi. Questa caratteristica di paesaggio è il frutto del sistema di gestione dell'epoca che sicuramente ha contribuito a creare un paesaggio unico e caratteristico delle colline marchigiane, oggi quasi del tutto trasformato a seguito della forte espansione del seminativo semplice coltivato su ampi appezzamenti più favorevoli ad una intensa meccanizzazione. Il sistema in questione è quello della mezzadria che era un sistema di gestione delle terre agricole diffuso nelle Marche e in altre regioni italiane. Si trattava di un contratto agrario tra il proprietario terriero e il lavoratore agricolo o contadino, in base al quale il contadino coltivava la terra e divideva i prodotti agricoli e zootecnici con il proprietario, solitamente a metà. Questo sistema ha contribuito a creare un paesaggio agrario caratterizzato

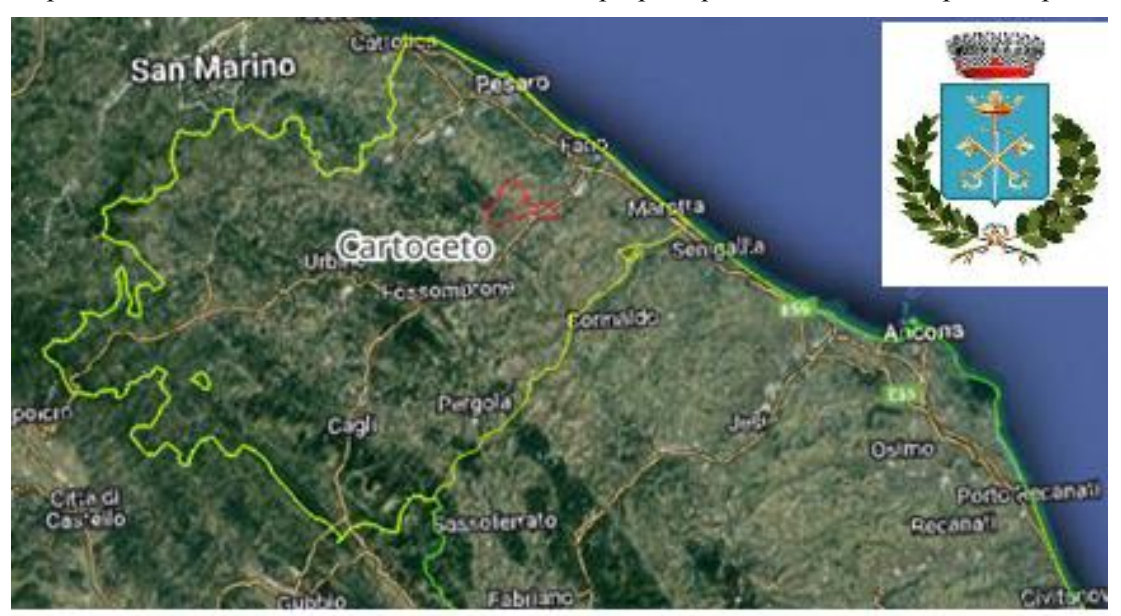

da poderi e fattorie, con terreni coltivati e uliveti, proprio questi ultimi sono importanti per le

<span id="page-15-0"></span>*Figura 3* **I***nquadramento del comune di Cartoceto all'interno della regione Marche* 

 zone limitrofe a Cartoceto, l'olivo e l'olio qui son sempre stati molti apprezzati e di qualità. Questa testimonianza è supportata da una serie di documenti risalenti all'età medievale, in cui l'olio viene menzionato come una forma di pagamento o di caparra accordi o contratti specifici.

Questi documenti dimostrano l'importanza dell'olio di Cartoceto e l'elevato valore che gli veniva attribuito nella società dell'epoca. L'olivicoltura nella regione delle Marche ha quindi una lunga storia di produzione di olio di alta qualità, che è stato riconosciuto e apprezzato già molti secoli fa.

Le caratteristiche geomorfologiche e climatiche dell'area risultano particolarmente vocate per l'olivicoltura. Il terreno collinare e le temperature medie annue attorno ai 14°C, protette dai rilievi delle gelate, creano le condizioni ottimali per la crescita delle piante. Già nel XVI secolo, l'olio di Cartoceto era soggetto a severi controlli, con l'obiettivo di accertarsi che le olive che affluissero ai molini per evitare il furto e il contrabbando, inoltre dovevano essere compilati dei libri mastro dove era obbligatorio segnare la data, partita d'olive e quindi il proprietario con le quantità di olio prodotte, dopodiché andava consegnato agli uffici di Fano per non perdere alcuna traccia. Nel 1997 fu creata la "Mostra Mercato dell'Olio e dell'Oliva", che si tiene ogni novembre da quell'anno, è una manifestazione che celebra la produzione dell'olio di Cartoceto. Nel 2004, per garantire, tutelare la qualità e l'origine di questo prodotto gli è stata conferita la denominazione di origine protetta (DOP), per poter rientrare in questa

denominazione l'olio deve rispettare diversi requisiti, descritti ed elencati nel disciplinare di produzione, il quale con i seguenti articoli afferma:

"Art. 1 Denominazione: La denominazione di origine protetta "Vulture" è riservata esclusivamente all'olio extravergine di oliva rispondente alla normativa nazionale e comunitaria vigente ed al presente disciplinare di produzione".

"Art.2 Varietà di olivo e caratteristiche al consumo: L'Olio Extravergine di Oliva "Vulture" DOP è ottenuto dalla frangitura delle olive delle seguenti varietà: per almeno il 70% cultivar "Ogliarola del Vulture"; possono concorrere altresì le seguenti varietà: "Coratina", "Cima di Melfi", "Palmarola", "Provenzale", "Leccino", "Frantoio", "Cannellino", "Rotondella", in misura non superiore al 30%, da sole o congiuntamente".

#### <span id="page-16-0"></span>2.1 **Unità fisiografiche di Cartoceto**

Le unità di paesaggio sono aree omogenee per quanto riguarda le caratteristiche geomorfologiche, le caratteristiche e i valori del paesaggio rurale e del sistema socioeconomico (Gisotti, 2011 - Venturi et al. 2021). Pertanto, al fine di contribuire ad una migliore lettura dei risultati ottenuti dal presente lavoro di tesi, si è ritenuto utile considerare la suddivisione del territorio comunale di Cartoceto in Unità di paesaggio. Per individuare le Unità di Paesaggio riguardanti il caso di studio, abbiamo potuto fare riferimento all'unico documento cartografico a tutt'oggi disponibile a livello della Regione Marche. Si tratta di una cartografia a piccola scala realizzata dall'Agenzia regionale per l'Alimentazione e l'Agricoltura delle Marche (ASSAM) in collaborazione con il Centro Comune di Ricerca (JRC) – Istituto della Commissione Europea, nel 2007 (Gay et al. 2009) che tiene conto delle principali caratteristiche fisiografiche, pedologiche, biologiche, e di copertura/uso del suolo analizzate a 3 livelli di dettaglio: regionale, provinciale e locale. A livello intermedio l'area di studio è compresa nelle due seguenti unità:

#### <span id="page-16-1"></span>*Colline del pesarese ad est di Urbino e a nord del corso del Metauro*

Versanti collinari a pendenze modeste o medie e quote fino a circa 550 m di altezza. Substrati geologici calcarenitici o pelitici in fasce disposte SE-NO. Uso delle terre a seminativo prevalente; i boschi occupano meno del 20% del territorio.

Più ad ovest vi è la fascia dei rilievi più elevati e ripidi, prima su calcareniti (Cartoceto – Mombaroccio – Monteciccardo), poi sui calcari marnosi del Bisciaro (Monte della Mattera – M. Busseto). In questa zona, che presenta quote tra 250 e 550 m, si concentra anche la maggior presenza dei boschi ed aree incolte, soprattutto sui molti versanti acclivi

Le aree agricole occupano i versanti ondulati delle basse colline su substrati pelitici, mentre i rilievi più acclivi su calcareniti o calcari marnosi sono ricoperti da un mosaico di coltivi e boschi; quest'ultimi diventano predominanti nelle aree alto-collinari su calcare marnoso (Monte della Mattera, ed altri, soprattutto tra Mombaroccio ed isola del Piano).

Le colture più significative, oltre ai seminativi prevalentemente a cereali, sono i prati foraggeri e le colture legnose arboree in genere, soprattutto olivo e fruttiferi; la vite occupa 4- 5 % del territorio. La vegetazione forestale è prevalentemente mesofila nell'area costiera: la scarpata costiera, ad esempio, è ricoperta da arbusti quali ginestre ed *Arundo pliniana*, con nuclei di olmi, roverelle e robinie. Le aree più interne, invece, sono dominate dai boschi e da appezzamenti agricoli a mosaico; i centri abitati sono tutti di piccole dimensioni e conservano la loro struttura medievale pressoché intatta, in posizione panoramica sulla sommità dei rilievi (ad esempio, Mombaroccio, Monteciccardo, Serrungarina, Cartoceto, noto per la produzione di olio d'oliva).

#### <span id="page-17-0"></span>2.1.2 Fondo valli *del Foglia a del Metauro compresi nella fascia collinare*

Aree pianeggianti o sub-pianeggianti, terrazzate, di origine fluviale e costiera, situate tra 0 e 300 m circa di quota. Il territorio è prevalentemente urbanizzato nei pressi della costa e da seminativi con formazioni naturali riparali lungo gli assi fluviali. Le piane del Foglia e del Metauro, sono molto ampie, terrazzate, nel caso del Metauro, sempre più occupate da aree urbane e industriali.

Nelle valli principali, dove il suolo non viene consumato dalla urbanizzazione, prevalgono largamente i cereali (soprattutto frumento), seguiti da colture legnoso-agrarie e impianti arborei, inseriti dalla carta dell'uso del suolo secondo Corine Land Cover 2000 come "sistemi colturali e particellari complessi". Le aree edificate risultano molto estese, e si espandono a partire dalle città della costa verso l'interno, occupando aree di terrazzo e piane di meandro. Anche le aree, attive e inattive, soggette ad escavazione di ghiaia e sabbia sono molto numerose, soprattutto lungo il fondovalle recente e attuale del Metauro, ed hanno intaccato in più punti la scarpata di terrazzo e creato specchi di acqua freatica. Tra le colture agrarie prevalgono nettamente i seminativi a frumento e le foraggere, con il 10-20% della SAU. Limitate fasce di vegetazione riparia a latifoglie sono presenti lungo gli alvei attivi.

A livello locale, con riferimento al territorio comunale di Cartoceto, si distinguono 3 principali Unità di Paesaggio che sono identificate, rispettivamente, dai seguenti codici: 5.1.4, 5.1.5, 5.2.2 e 5.2.1, quest'ultima compare come una piccola porzione di una unità di paesaggio di maggiore estensione che risulta esterna al territorio comunale di Cartoceto. Per tale motivo risulta poco caratterizzabile a livello dell'area di studio considerata.

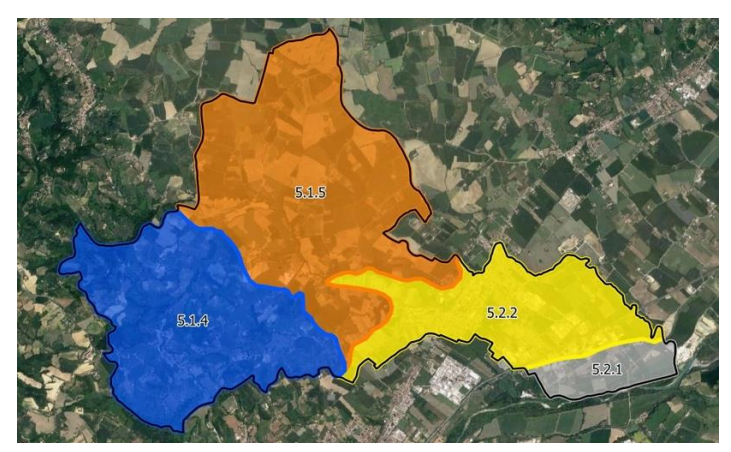

*Figura 4 Rappresentazione delle Unità di Paesaggio di terzo livello presenti nel comune di Cartoceto* 

#### <span id="page-18-0"></span>*Unità di Paesaggio 5.1.4*

 Comprende rilievi collinari inclinati, con pendenze da medie a elevate, su substrati calcareo-arenitici, occupate in prevalenza da seminativi semplici e da coltivazioni arboree (oliveti in particolare), spesso su appezzamenti di dimensioni medio-piccole. Sono diffusi, anche se con superfici limitate, i querceti e in subordine si rinvengono robinieti ed ornoostrieti. Piuttosto diffuse sono le formazioni riparie.

#### *Unità di Paesaggio 5.1.5*

Comprende rilievi collinari su substrati pelitici che mostrano versanti da debolmente ondulati a inclinati, comunque con pendenze generalmente medie. L'uso del suolo prevalentemente è costituito dalle aree agricole, tra cui predominano nettamente i seminativi semplici non arborati su appezzamenti di dimensioni medio grandi. Limitata è la presenza di formazioni riparie.

#### *Unità di Paesaggio 5.2.1*

Comprende superfici di origini alluvionale, attuali e recenti, generalmente sub-pianeggianti o moderatamente acclivi. L'uso del suolo prevalente è l'urbanizzato, sia residenziale sia industriale, sono comunque presenti aree agricole soprattutto a seminativo, si hanno alcune formazioni riparie lungo i corsi d'acqua.

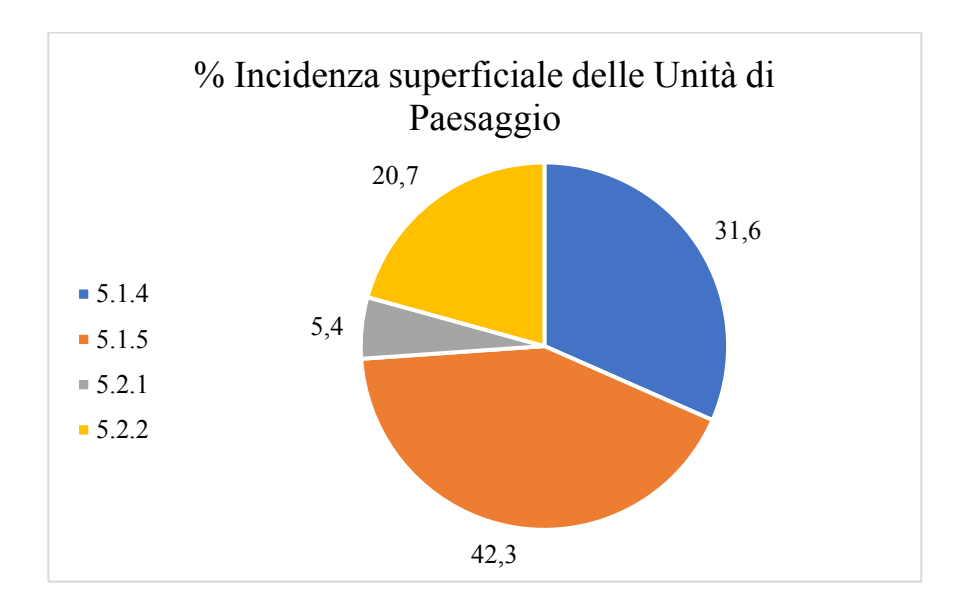

<span id="page-19-0"></span>*Figura 5 Incidenza superficiale delle Unità di Paesaggio del territorio comunale di Cartoceto* 

Al fine di meglio caratterizzare le diverse Unità di Paesaggio dal punto di vista fisiografico, mediante il software QGis sono state eseguite alcune elaborazioni a partire da un DEM (Digital Elevation Model) della zona. In particolare, per ciascuna Unità di Paesaggio sono state calcolate le caratteristiche fisiografiche delle unità di paesaggio: elevazione, pendenza (Fig. 7 e Fig.8).

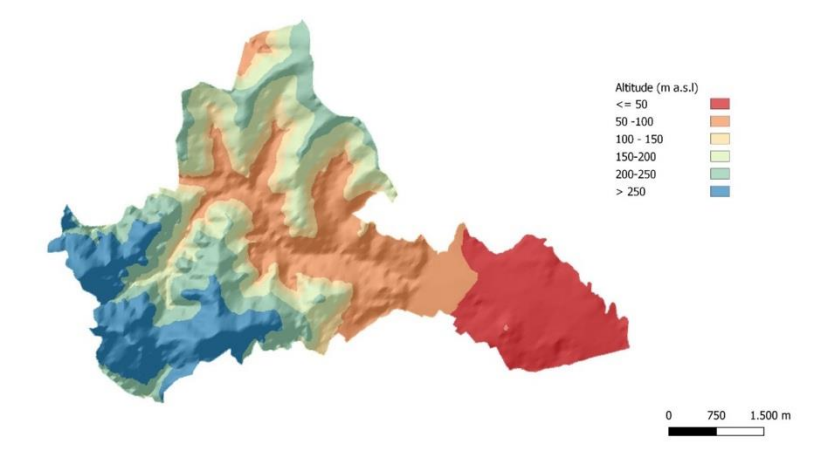

<span id="page-19-1"></span>*Figura 6 Fasce altimetriche del comune di Cartoceto derivate dal DEM* 

| Unità di paesaggio - DEM |          |               |          |          |  |
|--------------------------|----------|---------------|----------|----------|--|
| <b>Classe Unità</b>      | Media    | <b>St.Dev</b> | Min.     | Max      |  |
| 5.1.4                    | 196,453  | 49,28416      | 87,52061 | 377,6833 |  |
| 5.1.5                    | 113,0926 | 24,89633      | 62,55486 | 188,0277 |  |
| 5.2.1                    | 36,79278 | 4,943125      | 27,89737 | 50,14336 |  |
| 5.2.2                    | 58,39823 | 14,87328      | 34,78568 | 120,2005 |  |

*Tabella 1 Descrizione altimetrica delle diverse Unità di Paesaggio* 

<span id="page-20-0"></span>Nella tabella riassuntiva tratta dal DEM vengono riportate le caratteristiche di elevazione sul livello del mare delle diverse UP, nella quale si nota che l'unità di paesaggio che mostra una maggiore elevazione è la 5.1.4.

Infine, nella tabella (Tab. 2) riferita all'analisi delle pendenze (Fig. 8) si notano pendenze medie e pendenze massime nettamente più elevate nella Unità di paesaggio 5.1.4 rispetto alla Unità di Paesaggio 5.1.5 pari a 6,8°.

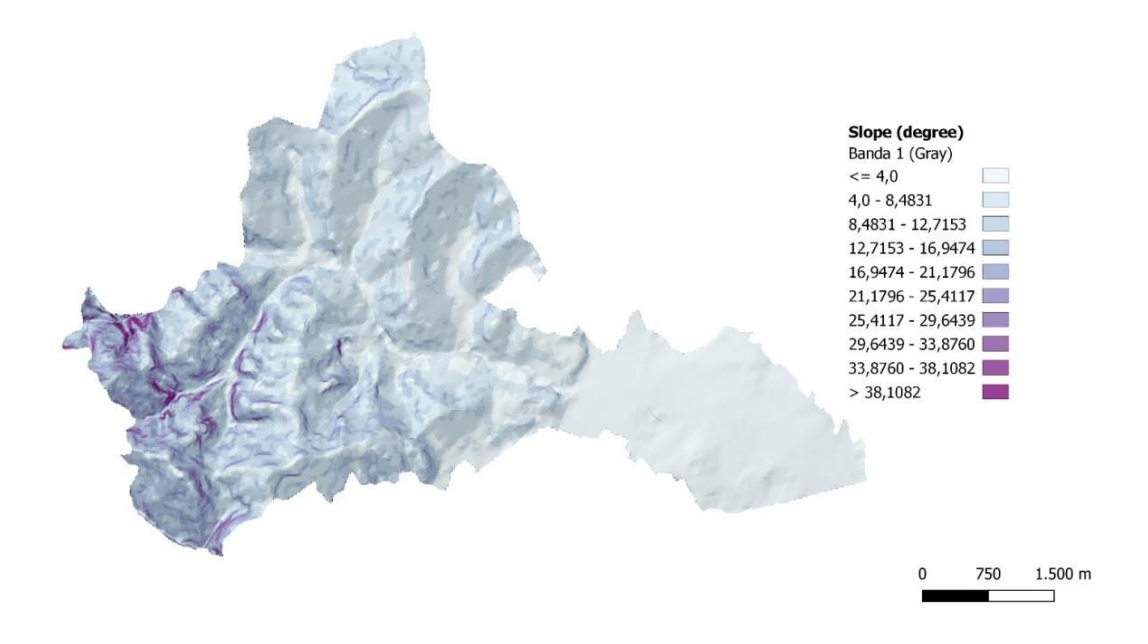

<span id="page-20-1"></span>*Figura 7 Carta delle pendenze in gradi (° sessagesimali) del comune di Cartoceto* 

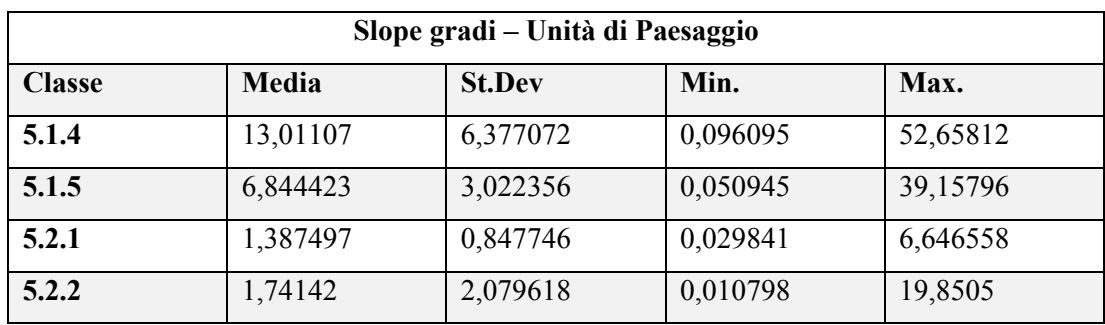

### <span id="page-21-0"></span>*Tabella 2 Caratterizzazione delle pendenze medie nelle diverse UP*

### <span id="page-22-0"></span>3 MATERIALI E METODI

In questo capitolo verranno descritti i materiali e i metodi utilizzati per questo progetto di tesi, la ricostruzione ha portato alla realizzazione di una mappa digitale in formato vettoriale del Catasto Gregoriano del comune di Cartoceto, tramite il software open source QGis: all'interno di questo programma è stata caricato il Catasto Gregoriano, precedentemente scansionata per renderla digitale, dopodiché sono iniziati i lavori di georeferenziazione e vettorizzazione, per poter calcolare le metriche paesaggistiche, con tre diverse modalità, in modo da avere dati in formato numerico per la descrizione.

Lo scopo principale di questo progetto è stato quello di rappresentare e analizzare il territorio questo comune in provincia di Pesaro e Urbino nella prima metà dell'800.

#### 3.1 Catasto, acquisizione e caratteristiche del dato

Come prima fase del lavoro di ricostruzione storica, è stata effettuata l'acquisizione delle mappette scansionate in formato digitale del Catasto Gregoriano di Cartoceto presso la Soprintendenza Archeologia Belle Arti e Paesaggio per le province di Ancona e Pesaro.

Le immagini fornite presentavano ciascuna una porzione parziale del territorio. Pertanto, si è proceduto a ritagliare i contenuti tramite il software Photoshop. In particolare, per ciascuna mappa sono stati definiti i bordi esterni e successivamente i singoli frammenti sono stati allineati e "cuciti" sempre tramite Photoshop, in modo da ricomporre correttamente le parti e giungere alla mappa completa. Il raster risultante dall'unione di tutte le componenti parziali è stata salvata in formato .jpg ad alta risoluzione.

Questa operazione preliminare di allineamento e ricostituzione della mappa complessiva si è resa necessaria al fine di poter essere importata nei software GIS per le fasi di georeferenziazione.

#### <span id="page-23-0"></span>**3.2 Software GIS**

I Sistemi Informativi Geografici, conosciuti attraverso la sigla GIS (Geographic Information System), sono degli strumenti software applicativo in grado di acquisire, gestire, archiviare, visualizzare, sovrapporre, confrontare e analizzare diverse rappresentazioni riportanti diversi temi relativi a un determinato territorio e un determinato fenomeno a esso connesso, assicurando la corrispondenza delle coordinate cartografiche, della scala e quindi delle distanze. I GIS integrano funzionalità di database relazionali, sistemi CAD e software di analisi spaziale, per permette l'incrocio di informazioni geografiche e alfanumeriche.

Nel dettaglio, i principali componenti di un GIS sono: gli hardware e i sistemi informatici sui quali il software ruota, i programmi specifici per l'elaborazione geografica, le banche dati georeferenziate e i metadati ad essi associati, gli utenti che alimentano e consultano il sistema, le procedure e metodologie di analisi implementate. Il software GIS gestisce diversi formati vettoriali (punti, linee, curve di livello, limiti amministrativi, ecc.) e raster (ortofoto, immagini satellitari o prodotte da scanner) per i dati geometrici, integrabili con schemi alfanumerici relazionati, ogni elemento di un file raster o vettoriale è associato a tabelle di dati e quindi informazioni che consentono di compiere, elaborazioni, analisi e ricerca.

I GIS trovano applicazione in molteplici ambiti e settori grazie alla loro capacità di sovrapporre, confrontare e correlare tra loro layer informativi differenti per territorio. Consentono infatti di estrarre e visualizzare informazioni analizzando la distribuzione spaziale e territoriale di fenomeni, per attività di pianificazione, previsione, monitoraggio e simulazione.

In particolare, i GIS sono usati nella cartografia, nell'urbanistica, nella pianificazione del territorio, nell'analisi ambientale, nella gestione di emergenze e calamità naturali, nello sviluppo di reti infrastrutturali e nella logistica. Possono inoltre essere consultati come veri e propri sistemi informativi territoriali a supporto delle amministrazioni pubbliche.

#### <span id="page-23-1"></span>*3.1.3 Scelta dei tool GIS*

I sistemi informativi territoriali sono strettamente connessi con tecnologie per sistemi informativi come: computer aided design (CAD), global positioning systems (GPS) e database management systems (DBMS). Anche se non esistono regole precise per definire i differenti sistemi informativi, ma si può effettuare una differenziazione sulla base di software opensource e commerciali.

Tra i software GIS open source, alcuni dei più noti sono:

- 1. QGIS (Quantum GIS): un software gratuito e open source che funziona su molti modelli di computer.
- 2. GRASS GIS: un software open source per l'analisi geospaziale e la gestione dei dati geografici.

Per quanto riguarda i software GIS commerciali, alcuni esempi includono:

- 1. ArcGIS: sviluppato da Esri, è uno dei principali software GIS commerciali utilizzati in tutto il mondo.
- 2. Bentley Map: consente di accedere, condividere, modificare e analizzare dati CAD, BIM e GI.
- 3. GeoMedia: un altro software GIS commerciale che offre funzionalità avanzate per la gestione e l'analisi dei dati geospaziali.

Nella digitalizzazione dei catasti e delle mappature del territorio, sia i software open source che quelli commerciali possono essere utilizzati in base alle esigenze e alle risorse disponibili. Entrambi i tipi di software offrono funzionalità per la georeferenziazione, la digitalizzazione e la vettorializzazione delle mappe, nonché per l'integrazione e l'analisi dei dati catastali e cartografici. Tuttavia, i software commerciali come ArcGIS tendono ad avere più funzionalità e un migliore supporto, ma possono essere piuttosto costosi.

### <span id="page-24-0"></span>*3.1.4 Qgis*

La scelta è ricaduta sul Software QuantumGis, in quanto Opensource e scaricabile facilmente da Internet. *Quantum Gis* (QGIS) è un Sistema di Informazione Geografica facile da usare, rilasciato sotto la GNU General Public License; ed è un progetto ufficiale della *Open Source Geospatial Foundation (OSGeo)*.

<span id="page-24-1"></span>La versione usata per questo progetto di ricostruzione storica è 3.30.3-'s-Hertogenbosch.

![](_page_24_Picture_10.jpeg)

*Figura 8 Logo QGis* 

![](_page_25_Figure_0.jpeg)

*Figura 9 Interfaccia Software QGis* 

#### <span id="page-25-0"></span>3.1 **STRUMENTI DI CALCOLO DELLE METRICHE DEL PAESAGGIO**

Una maggior definizione delle caratteristiche dell'area studiata può essere fornita dall'osservazione della disposizione delle macchie che compongono il mosaico paesaggistico. Queste patch sono studiate nella Landscape ecology, una interdisciplina che integra diversi approcci allo studio del paesaggio

Gli elementi di base della struttura del paesaggio secondo il modello di Forman e Godron (1986), sono la matrice-macchie e corridoi. Le macchie sono definite da Riiters (1995), come un aggregato di pixel adiacenti (considerando gli 8 vicini di un pixel di riferimento) appartenenti alla stessa classe.

Per descrivere quantitativamente la struttura del paesaggio sono state utilizzate numerose metriche, che sono calcolate a partire da immagini raster o file vettoriali, con le quali si descrive la composizione (quali tipi di macchie compongono il mosaico di paesaggio) e la configurazione del paesaggio (come sono distribuite nel paesaggio le diverse macchie).

#### <span id="page-26-0"></span>*3.2.1 LecoS*

Esistono vari plugin ed estensioni disponibili per calcolare le metriche del paesaggio, a seconda del software utilizzato, per questo progetto è stato usato LecoS (Landscape Ecology Statistics), è un plugin di Qgis che calcola diverse metriche del paesaggio su raster e layer vettoriali. Si basa su metriche prese da FRAGSTATS e include funzioni per l'analisi della copertura del suolo.

#### <span id="page-26-1"></span>*3.1.2 Maptool*

Maptool (Marcheggiani et Al., in Mennella V., 2004 ) è un software in grado di misurare gli schemi strutturali del paesaggio e restituirne una rappresentazione grafica. Opera in ambiente GIS ed è ispirato dalle metriche proposte da Fragstats. Offre il vantaggio di dare una rappresentazione spaziale dei valori calcolati per ciascuna metrica, e quindi la loro distribuzione spaziale.

Lo scopo di Maptool è quello di vedere quelli che sono i risultati delle metriche calcolate mediante una finestra mobile, ottenuti caricando una certa tipologia di carta tematica. Le modalità di calcolo supportate dal modulo sono due: globale, quando il calcolo è riferito all'intera superficie di un'area definita dall'operatore e gliding box, quando gli indicatori sono calcolati per finestre mobili, di dimensione variabile definita dall'operatore.

Le metriche eseguite (diversità di Shannon, Interspersione e Giustapposizione e contagio) sono state scelte come le più adatte a descrivere la complessità della composizione, le dimensioni delle macchie e la loro distribuzione spaziale.

L'indice di Shannon è un indice che non tiene conto della disposizione spaziale, ma del numero di categorie presenti e dell'abbondanza relativa di ciascuno di esse, in altre parole dipende dal numero delle diverse classi di suolo in una determinata porzione di esso.

Questo indice è risultato particolarmente utile per cogliere il grado di variabilità interna ai paesaggi ed effettuare comparazioni nello spazio, espresso tramite un valore numerico decimale; valori alti indicano un paesaggio caratterizzato da una maggiore eterogeneità nella tipologia e nella rappresentatività delle singole componenti mentre bassi valori rivelano una minore complessità strutturale, con elementi che appartengono alla stessa categoria.

L'indice di contagio è una metrica del paesaggio che misura il grado di aggregazione o raggruppamento di attributi (delle macchie, ovvero la classe di appartenenza) su mappe raster. Questo indice è stato proposto per la prima volta da O'Neill nel 1988 e consiste nella somma, per i tipi di patch, del prodotto di due probabilità:

- La probabilità che una cella scelta casualmente appartenga alla classe "i" (stimata dall'abbondanza proporzionale della classe "i")
- La probabilità condizionale per una cella che è del tipo di classe "i", una delle sue celle adiacenti appartenga al tipo di classe "j" (stimata dall'abbondanza proporzionale delle adiacenze del tipo di classi "i" che coinvolgono il tipo di classe "j"). Il prodotto di queste probabilità è uguale alla probabilità che due celle adiacenti scelte casualmente appartengano al tipo di classe "i" e "j".

Queste applicazioni di Maptool contribuiscono a supportare una migliore comprensione delle relazioni tra struttura del paesaggio, processi ecologici e biodiversità, che possono informare la pianificazione territoriale, la conservazione e le strategie di gestione.

#### <span id="page-27-0"></span>*3.3.3 Statistiche zonali su Excel*

L'ultimo metodo utilizzato per calcolare le metriche del paesaggio utilizza QGis mediante la funzione "*statistiche per categoria*", dove si carica un layer vettoriale contenente le informazioni sul territorio da analizzare e dove ad ogni classe di uso del suolo è attribuito un valore numerico.

Questa funzione ci permette di: estrarre dati aggregati, calcolare indicatori chiave sulle configurazioni e struttura del paesaggio e di calcolare le statistiche da noi desiderate sugli attributi del layer per ogni singola classe presente. I risultati vengono visualizzati in una tabella, con i valori per ogni metrica e per ogni tipo di uso del suolo.

### <span id="page-28-0"></span>4 FASI DI ELABORAZIONE

#### <span id="page-28-1"></span>**4.1 Georeferenziazione**

Il primo passo per il raggiungimento degli obiettivi della presente ricerca riguarda l'acquisizione di tutti i brogliardi che coprono l'area attuale del comune di Cartoceto. La loro digitalizzazione richiede l'uso di software QGIS che sono un eccellente strumento che assicura all'utente di potere eseguire diversi comandi come il riconoscimento, analisi, interpretazione e comprensione delle carte storiche con il contesto attuale del paesaggio.

La georeferenziazione è la prima azione che consente di confrontare tutte le mappe in termini di scala e classificazione dell'uso del suolo. In questa fase viene associata all'immagine cartografica un sistema di riferimento o proiezione cartografica. Dall'analisi condotta, sono calcolati gli errori di proiezione per ogni cella delle coordinate cartografiche rispetto a quelle di riferimento a terra. Dal valore di residui, l'utente è consapevole delle possibili limitazioni che la mappa può avere durante la visualizzazione del dato spaziale del territorio storico.

Per georeferenziare la mappa catastale storica (1839) è stato identificato un numero sufficiente di punti di controllo su un'ortofoto dell'A.G.E.A. del 2019 riferita all'area di studio, proiettata in WGS84 UTM33N attraverso lo strumento georeferenzia Raster di QGIS. La mancanza di proprietà plano-altimetriche degli elementi topografici nelle mappe storiche ha reso più difficile l'individuazione di punti omologhi. In questo caso, sono stati utilizzati 30 punti di controllo a terra (GCP) tra la mappa catastale e l'ortofoto recente. I punti sono stati riconosciuti in modo adeguato e omogeneamente distribuiti lungo il confine del comune, poiché il riconoscimento di elementi artificiali come gli edifici residenziali richiedeva un tempo eccessivo di ricerca e verifica della corretta corrispondenza. È stata utilizzata una trasformazione lineare, come di solito si fa per le mappe topografiche.

![](_page_29_Figure_1.jpeg)

<span id="page-29-1"></span>*Figura 10 Catasto di Cartoceto con GCP per la georeferenziazione* 

#### <span id="page-29-0"></span>**4.2 Vettorizzazione**

Il formato vettoriale si riferisce ad un tipo di immagine digitale che viene creata utilizzando vettori, ovvero un insieme di punti e linee matematicamente definiti. A differenza delle immagini raster, che sono composte da pixel, le immagini vettoriali sono composte da pirmitive geometriche come punti, linee e poligoni.

La vettorizzazione di un raster su QGIS si riferisce al processo di conversione di un'immagine raster in un formato vettoriale, creando oggetti geometrici. Questo processo consente di estrarre informazioni geografiche, attributi dall'immagine raster e consente l'utilizzo di questi per analisi e visualizzazioni più avanzate.

In questo progetto la vettorizzazione è stata di tipo manuale, ovvero ad uno ad uno sono stati vettorializzati gli elementi di cui era composto il catasto, tramite l'utilizzo degli strumenti di disegno; contemporaneamente a questa operazione sono state inserite anche le informazioni di ogni elemento all'interno della tabella attributi del file vettoriale.

Stesso metodo di approccio è stato utilizzato anche per elementi come strade e corsi d'acqua ma in questi casi non vi era il numero collegato al brogliardo, ma erano facilmente riconoscibili in quanto erano gli unici elementi lineari presenti nella mappa (il secondo distinguibile dal primo per via della colorazione azzurra); altri oggetti che presentavano una colorazione erano gli edifici, con il perimetro di colore rosso, (altro fattore di riconoscimento oltre al numero che in alcuni casi era mancante).

In questa ricostruzione inizialmente sono stati creati tre shape file (file vettoriali) distinti, mantenendo la suddivisione propria dei brogliardi originali che erano separati; quindi, si possono osservare tre zone (vedi fig.8), in rosso la frazione di Cartoceto chiamata Ripalta, mentre in basso le due sezioni Cartoceto, di colore azzurro la sezione uno mentre in verde la sezione due.

![](_page_30_Picture_2.jpeg)

*Figura 11 Catasto di Cartoceto suddiviso in tre sezioni* 

<span id="page-30-1"></span>Per l'ultima fase della vettorizzazione è stato eseguito il comando merge che consiste nella fusione dei diversi file vettoriali. Per portare a termine gli ultimi calcoli è stato necessario fondere i tre elementi in uno tramite lo strumento di processing "Fondi vettori", un algoritmo che riesce a fondere due o più vettori in uno solo andando ad unire anche le tabelle attributi

#### <span id="page-30-0"></span>**4.3 Nomenclatura delle classi uso del suolo**

Per poter creare una mappa del territorio di Cartoceto, sono stati utilizzati i registri catastali detti "*brogliardi*", i quali contengono informazioni sulle particelle di tutto il territorio e della destinazione d'uso del suolo. In particolare, questo registro riporta.

- Il numero della particella visibile nella mappa del Catasto Gregoriano
- I nomi dei rispettivi possidenti
- Genere di coltivazione
- Giacitura del terreno
- Denominazione del terreno
- Superficie (Rubbie, tavole e centesimi)

![](_page_31_Figure_6.jpeg)

Quindi avvenuta la vettorizzazione di ogni singola particella del catasto è stata compilata la tabella attributi che presentava i seguenti campi: *Figura 12 Informazioni contenute all'interno del Brogliardo del Catasto Gregoriano* 

- Mappa: Dov'è indicata la zona di origine, suddivisa in tre macro-zone Ripalta, Cartoceto sezione 1 e Cartoceto sezione 2
- Numero della particella: Nel catasto georeferenziato su Qgis ad ogni particella era associato un numero, con questo è stato possibile risalire al brogliardo e ottenere tutte le informazioni riguardanti una specifica particella di terreno, edificato, strada.
- Descrizione: Tramite il numero della particella si è potuto ottenere una breve descrizione di quello che era all'epoca l'uso del suolo, sono risultati essere presenti 44 usi del suolo distinti, come ad esempio il tipo di copertura vegetale (seminativo, oliveto, seminativo da frutti, canneto ecc.), oppure il tipo di edificato (casa, fornace, edificato religioso, casa in affitto ecc.)
- Classi: Questo campo è stato creato all'interno della tabella attributi al fine di raggruppare tutti gli usi del suolo del campo "Descrizione" in dodici classi, in modo tale che ognuna

di essa includesse solamente elementi aventi caratteristiche similari. La nomenclatura della legenda così creata è di seguito indicata.

- 1. Vegetazione riparia (comprende: Canneto, Ripa boscata, Ripa boscata forte, Ripa cespugliata forte e Ripa Pascoliva e vegetazione riparia)
- 2. Bosco (Comprende: Bosco ceduo forte, Bosco dolce d'alto fusto, Bosco forte, striscia boscata, striscia boscata dolce, striscia boscata mista)
- 3. Seminativo semplice (Comprende: Seminativo non arborato)
- 4. Incolto (Ginestreto, Ripa sterile e Sterile)
- 5. Edificato e strade (comprende: Case, Edifici religiosi, fornaci e infrastrutture viarie)
- 6. Seminativo arborato con olivo (Comprende: Seminativo con oliveti e prati, Seminativo con olivi, Seminativo con pochi olivi e Seminativo vitato con olivi)
- 7. Seminativo vitato (Comprende: Seminativo con filari di vite)
- 8. Seminativo arborato con fruttiferi (Comprende: Seminativo con frutti, Seminativo con gelsi, Seminativo con mandorli, Seminativo con marroni e Seminativo con noci)
- 9. Coltivazioni foraggere (Comprende: Argine pascolivo, Pascolo, Pascolo boschivo, Pascolo cespugliato dolce, Pascolo cespugliato misto, Prato e Prato acquatico)
- 10. Orti (Comprende: Orto)
- 11. Fiume (Comprende: Rio secco)
- 12. Oliveti (Comprende: Oliveto e vivaio d'olivi)
- CODE CLASS: Ad ogni classe è stato assegnato un numero intero, utilizzato per poter convertire il file vettoriale in file raster e per poter calcolare i vari indici con il software Maptool.
- Area: calcolata grazie all'apposita funzione di Qgis.
- <span id="page-32-0"></span>Perimetro: calcolata grazie all'apposita funzione di Qgis.

### **4.4 Scelta delle metriche del paesaggio (LecoS plug-in, statistiche per categoria e Maptool)**

In funzione dell'approccio metodologico, si possono classificare le metriche di composizione (numeriche) e di configurazione (spaziali). La presente tesi ha concentrato dapprima l'attenzione sull'analisi numerica, ottenendo risultati dal calcolo delle metriche attraverso il plugin LecoS e l'algoritmo "statistiche per categorie", entrambi in ambiente Qgis,

hanno fornito risultati utili grazie a indicatori basati sulla geometria (forme delle diverse tipologie di uso del suolo) e la topologia come si rapportano tra di loro.

| Indice                               | Unità  | Formula                                                                                                    | <b>Descrizione</b>                                                                                                    |
|--------------------------------------|--------|----------------------------------------------------------------------------------------------------|----------------------------------------------------------------------------------------------------|
| Numero di<br>classi                  | Numero | Conteggio                                                                                                    | Numero totale di classi che<br>compongono il paesaggio                                                                                                    |
| Numero di<br>macchie                 | Numero | Conteggio                                                                                                    | Numero totale di macchie di<br>ecosistemi                                                                                                    |
| Misura media<br>delle patch          | ha     | $MPS = \sum_{i}^{n} \frac{\sum_{i=1}^{n} a_i}{n} = \frac{A}{n}$                                                                                                    | A livello di classe in funzione<br>del numero di patch e dell'area<br>considerata                                                                                                    |
| Densità<br>del bordo                 | m/ha   | $ED = \frac{\sum_{k=1}^{m} e_{ik}}{\Delta} (10000)$                                                                                                    | Somma di tutte le lunghezze<br>perimetrali delle patch delle<br>classi<br>divise<br>per<br>l'area<br>paesaggistica considerata                                                                                                    |
| Densità<br>degli oggetti             | m/ha   | $PD = \frac{\sum_{i=1}^{n} ni}{4}$                                                                                                    | Misura la densità di oggetti per<br>unità di superficie, dato dal<br>rapporto tra il numero di oggetti<br>della categoria e l'area in esame                                                                                                    |
| Indice di<br>diversità di<br>Shannon | Numero | $HDI = -\sum_{i=1}^{m} (P_i \cdot \ln P_i)$                                                                                                    | L'SHDI è una formula per<br>l'entropia. Il valore tiene conto<br>sia del numero di classi che<br>dell'abbondanza di ciascuna<br>classe all'interno del paesaggio<br>Assume<br>considerato.<br>valori<br>tendenti a zero nel caso in cui ci<br>sia una bassa diversità nella<br>zona indagata.                                                                                                  |
| Interspersione e<br>Giustapposizione | Numero | $III = \frac{-\sum_{k=1}^{m} \left[ (\sum_{k=1}^{\frac{e_{ik}}{m}} e_{ik}) \ln(\sum_{k=1}^{\frac{e_{ik}}{m}} e_{ik}) \right]}{\ln(m-1)}$                                                | Misura il livello di dispersione<br>dei differenti tipi di oggetti ed è<br>fortemente dipendente dalla<br>conformazione spaziale del<br>mosaico.                                                                                                    |
| Contagio<br>$C =  1 +$               | Numero | $-\sum_{i=1}^m \sum_{k=1}^m \left[ (Pi) \left( \frac{g_{1k}}{\sum_{k=1}^m g_{1k}} \right) \right] - \left[ \ln(Pi) \left( \frac{g_{1k}}{\sum_{k=1}^m g_{1k}} \right) \right]$<br>21n(m) | restituisce<br>metrica<br>La<br>la<br>percentuale<br>del<br>contagio<br>massimo possibile in base al<br>numero di tipi di classi presenti<br>nell'immagine, considerando<br>sia le adiacenze tra tipi diversi<br>che quelle tra celle dello stesso<br>escludendo<br>tipo,<br>le<br>informazioni sulle adiacenze<br>relative al bordo di sfondo e al<br>bordo del paesaggio se non<br>definito. |

<span id="page-33-0"></span>*Tabella 3 Metriche utilizzate* 

Per poter calcolare le metriche in LecoS, è stato opportuno convertire il layer vettoriale in formato raster, attraverso l'apposito algoritmo di conversione "rasterizza" tramite il campo "CODE\_CLASS". Come unità di misura del raster è stato scelto "Unità georeferenziate", per mantenere la georeferenziazione del vettore di origine, e come risoluzione di 1 pixel x 1 pixel, quindi con celle di 1m<sup>2</sup>, ottenuto il raster è stato possibile calcolare le metriche

| Cartoceto_1820_def [EPSG:3004]                                           | $0$ (3) $\sim$        |
|--------------------------------------------------------------------------|-----------------------|
| Solo elementi selezionati                                                |                       |
| Campo da usare per scrivere un valore [opzionale]                        |                       |
| 123 CODE_CLASS                                                           | G                     |
| Valore fissato da scrivere [opzionale]                                   |                       |
| 0,000000                                                                 | ĉ<br>ख़               |
| Scrivi valore estratto dai valori "Z" dell'elemento [opzionale]          |                       |
| Unità di misura del raster in uscita                                     |                       |
| Unità georeferenziate                                                    | a                     |
| Larghezza/Risoluzione orizzontale                                        |                       |
| 1,000000                                                                 | ٥<br>63               |
| Altezza/Risoluzione verticale                                            |                       |
| 1,000000                                                                 | 43                    |
| Estensione risultato [opzionale]                                         |                       |
| Non impostato                                                            | $\mathbb{Z}_{\geq 0}$ |
| Attribuisci un determinato valore nullo alle bande in uscita [opzionale] |                       |
| 0,000000                                                                 | 63                    |

*Figure 12 Impostazioni rasterizzazione* 

![](_page_34_Figure_3.jpeg)

*Figure 13 Interfaccia software Maptool* 

Il calcolo di metriche come "diversità di Shannon", "Interspersione e Giustapposizione" e "Contagio" con relative rappresentazioni grafiche è stato effettuato utilizzando il software Maptool, che anch'esso opera in ambiente GIS che è in grado di interfacciarsi con altri sistemi attraverso un formato di scambio testuale (ASCII, American Standard Code for Information Interchange), già ottenuto in precedenza per conversione del raster creato per ottenere le metriche in LecoS. Nel progetto le metriche sono state calcolate utilizzando le finestre mobili di 150 pixel x150 pixel con un raggio sempre di 150 pixel; così facendo la finestra si muove senza che si sovrapponga, ciò ha permesso che quest'ultima si muovesse all'interno del raster senza lasciare porzioni di esso senza calcolarle, oppure che le calcolasse più volte. Questa finestra ha operato su un'immagine raster composta da celle di  $1 \text{ m}^2$ , per cui le metriche utilizzate hanno operato su finestre corrispondenti a  $22.500 \text{ m}^2$ , ovvero  $2.25 \text{ ha}$ . È stato scelto di far operare le metriche tramite finestre con queste grandezze perché utilizzando finestre mobili con misure troppo elevate la figura risulterebbe mancante di alcune porzioni impedendo una corretta lettura paesaggistica.

Per calcolare le metriche è bastato cliccare sulla terza casella in alto a sinistra *"Tools"*, da

qui si apre un menù a tenda, dal quale bisogna scegliere se far operare le metriche direttamente sulla mappa o tramite finestra mobile, ovviamente è stato scelto il secondo, che ha aperto una finestra, la quale ci mostra tutte le metriche disponibili e una breve descrizione di esse. Una volta scelta si è dovuto indicare la grandezza della finestra mobile e l'ampiezza del raggio, entrambi espressi in pixel. Maptool ci ha fornito delle rappresentazioni tematiche sul catasto di Cartoceto già georeferenziate; quindi, è bastato salvarle in formato di testo e caricarle su QGis senza la necessità di effettuare ulteriori modifiche.

![](_page_35_Figure_3.jpeg)

<span id="page-35-0"></span>*Figura 13 Risultato Maptool* 

### <span id="page-36-0"></span>RISULTATI E DISCUSSIONI

![](_page_36_Figure_1.jpeg)

*Figura 14 Tematizzazione del catasto di Cartoceto* 

Nella figura sopra rappresentata mostra l'uso del suolo nel comune di Cartoceto all'epoca; grazie alla legenda si possono compiere delle considerazioni sulla disposizione degli oggetti. Per via della gestione del suolo di quell'epoca non si ha un territorio omogeneo composto da piccoli appezzamenti terrieri ravvicinati e spesso con usi differenti ovvero quella mezzadrile. Si nota come gli usi del suolo cambino in corrispondenza delle unità fisiografiche di Cartoceto (Fig. 16), questo dovuto al fatto che le unità di paesaggio non presentano stesse caratteristiche topografiche. Dalla rappresentazione grafica risulta che l'uso del suolo maggiormente presente all'epoca è il seminativo, che a sua volta è suddiviso in seminativo semplice, seminativo arborato con olivo, seminativo vitato e seminativo arborato con fruttiferi. Questa suddivisione conferisce al territorio una struttura a mosaico, dove vengono alternati appezzatementi terrieri con filari di alberi di vario genere. Si può notare una sorta di distinzione in zone (seppur poco accentuata) di questa classe, infatti l'uso del suolo a seminativo semplice è presente con una percentuale maggiore nella parte Nord della rappresentazione, ovvero Ripalta, mentre seminativi vitati e fruttiferi nella parte Est di Cartoceto e infine tutto ciò che riguarda la produzione di olio e olive, caratteristica importante per Cartoceto sin da quei tempi è presente maggiormente nella sezione Ovest (Fig.11).

![](_page_37_Figure_1.jpeg)

*Figura 15 Grafico riguardante le classi del catasto con relative aree* 

<span id="page-37-0"></span>![](_page_37_Figure_3.jpeg)

<span id="page-37-1"></span>*Figura 16 Istogramma che rappresenta il numero di macchie suddiviso per classi* 

L'analisi numerica delle dodici classi ha portato alla costruzione del diagramma a torta (Fig.11): osservandolo si nota che l'area totale vettorializzata, ovvero quella del Catasto Gregoriano ricopre una superficie pari a 2.332,04 ha, un territorio composto prevalentemente da seminativi.

Così ripartiti:

- Seminativi semplici: 874,28 ha
- Seminativo arborato con olivo: 222,51 ha
- Seminativo vitato: 633,43 ha
- Seminativo arborato con fruttiferi:130,58 ha

Andando a raffigurare quello che era il paesaggio mezzadrile tipico dell'epoca.

![](_page_38_Picture_222.jpeg)

<span id="page-38-0"></span>*Tabella 4 Risultati delle metriche, ottenute con LecoS e statistiche per categoria* 

(In tab. 4, i valori di Edge density i valori sono stati normalizzati a 100 ha)

![](_page_39_Figure_0.jpeg)

<span id="page-39-0"></span>*Figura 17 Istogramma che rappresenta la misura media in ettari degli oggetti suddiviso in classi* 

La numerosità delle patch e la densità delle patch sono tra loro relazionabili e valori più si hanno nelle classi più numerose

La metrica utilizzata ovvero Mean patch area, è una metrica sensibile alla dimensione e numerosità degli oggetti. Permettono di valutare il livello di compattezza e di omogeneità della struttura del paesaggio. Risulta che questi due aspetti non sono omogenei per tutte le classi, ma si osservano dei picchi dovuti alla maggiore copertura in ha in corrispondenza delle classi riguardanti i seminativi, dovuti alla loro destinazione d'uso, mentre i valori minimi (minor superficie in ha occupata) in classi come orti, edifici, incolti e coltivazioni foraggere, in quanto hanno il minor numero di macchie ad esclusione degli edifici e strade,(Fig. 17).

Mentre per il secondo si hanno tre classi (edificato strade, seminativo vitato e coltivazioni foraggere) che raggiungono un valore nettamente superiore alle altre: questi valori sono la misura della densità di oggetti per unità di superficie (Tab. 4).

![](_page_40_Figure_0.jpeg)

<span id="page-40-0"></span>*Figura 18 Istogramma raffigurante la densità dei bordi delle dodici classi uso del suolo* 

Il parametro Edge density all'interno dell'istogramma (Fig. 19) misura l'incidenza dei confini tra oggetti appartenenti a categorie differenti rispetto alla loro superficie totale, a differenza del grafico (Fig. 18), questo considera dimensione, forma e distribuzione spaziale degli oggetti: osservando il grafico (Fig.20) seminativo vitato (0,008), seminativo semplice  $(0,01)$  e soprattutto edificato e strade (>0,01) assumono una Edge density nettamente maggiore rispetto alle altre classi indicando quindi un passaggio netto con gli altri elementi (la fascia ecotonale di queste classi è più ristretta rispetto alle altre ed infatti edificati e strade hanno l'indice maggiore.

Seguono i risultati ottenuti tramite il software Maptool.

![](_page_41_Figure_0.jpeg)

<span id="page-41-0"></span>*Figura 19 Risultato grafico dell'indice di diversità di Shannon tramite Maptool software. i parametri usati per il calcolo della finestra mobile: 150 pixel x 150 pixel, con area di 2,25ha, raggio 150 pixel.* 

![](_page_41_Figure_2.jpeg)

<span id="page-41-1"></span>*Figura 20 Risultato grafico dell'indice di Intersepersione e giustapposizione tramite Maptool software. i parametri usati per il calcolo della finestra mobile: 150 pixel x 150 pixel, con area di 2,25ha, raggio 150 pixel.* 

![](_page_42_Figure_0.jpeg)

<span id="page-42-0"></span>*Figura 21 Risultato grafico dell'indice Contagio tramite Maptool software. i parametri usati per il calcolo della finestra mobile: 150 pixel x 150 pixel, con area di 2,25ha, raggio 150 pixel.* 

Le dinamiche evidenziate in (Fig. 20) sono elaborati tematici rappresentanti lo stesso territorio ma con metriche differenti. Nel primo tematismo è raffigurata la diversità di Shannon che misura l'eterogeneità del territorio andando a tenere conto sia del numero di classi che dell'abbondanza di ciascuna di esse all'interno del paesaggio, senza però prendere in considerazione le caratteristiche dei pixel. I valori più bassi indicano che gli elementi contenuti all'interno della finestra mobile sono tutti uguali o con poca diversità tra essi, raffigurati con pixel tendenti a bianco; al contrario i valori più alti che invece rappresentano alte diversità sono rappresentati da pixel tendenti al nero. Si osserva come questa diversità diminuisce in zone dove l'uso del suolo è prevalentemente di tipo seminativo semplice come si osserva in (Fig.15): caratteristica principale nella zona 5.15 in parte riferibile anche alla zona catastale di Ripalta; mentre il massimo di diversità lo ritroviamo nella zona Sud-Ovest, dove l'uso del suolo è molto misto, con presenza di edifici, seminativi di vario genere e oliveti abbastanza corrispondente all'unità di paesaggio 5.1.4. Questa diversità è in parte spiegabile anche facendo riferimento alle due caratteristiche delle due unità di paesaggio. Invece la 5.2.2 mostra abbastanza similarità alla 5.1.5, dovuta alla presenza di abbondante seminativo vitato in entrambe.

Nel secondo caso si ha la mappa risultante dal calcolo del "IJ index" o "indice di Interspersione e Giustapposizione": è una metrica molto dipendente dalla conformazione spaziale del mosaico e ci restituisce un valore di dispersione dei differenti tipi di oggetti. Valori vicini allo zero si hanno quando gli oggetti sono distribuiti in modo casuale tra di loro mentre assume valori più alti quando l'adiacenza tra oggetti uguali aumenta.

Il calcolo dell'indice di contagio restituisce risultati riguardanti l'adiacenza dei frammenti e valori che tendono a zero si hanno quando la distribuzione delle adiacenze tra i tipi di classi differenti è più diseguale mentre assume valori più alti con massima Interspersione e giustapposizione tra tutti i tipi. Sempre facendo riferimento alle unità di paesaggio si osserva come l'indice sia maggiore nelle unità 5.1.4 indicando di conseguenza una maggior interposizione e giustapposizione delle patch.

### **CONCLUSIONI**

<span id="page-44-0"></span>Con il recupero e con la ricostruzione del Catasto Gregoriano di Cartoceto, si è riusciti ad avere una rappresentazione del territorio dell'epoca. Si può affermare tramite lo studio dei risultati e tramite l'analisi delle rappresentazioni tematiche del progetto, che Cartoceto, nella prima metà del XIX, si presentava come un territorio abbastanza misto con presenza di piccole particelle di terreno in serie che possono essere considerate come tessere che nel loro insieme vanno a formare un mosaico misto che meglio raffigura la tipologia di gestione del territorio adottata in quell'epoca, ovvero quella mezzadrile, non più in uso dalla seconda metà del XX secolo.

Con la vettorizzazione si è potuto ottenere una mappa vettoriale georeferenziata, che a differenza del catasto semplicemente scannerizzato, restituisce informazioni quali proprietari/gestori del fondo/edifici, come l'uso del suolo e informazioni geometriche come la superficie e lunghezza del perimetro: questo garantito dal collegamento ad una tabella attributi, la quale ci permette di immagazzinare questo tipo di informazioni e restituirle in modo rapido e preciso, senza dover andare a consultare i brogliardi. Questa tecnica è sempre più diffusa per via dei suoi benefici, garantendo longevità a documenti antichi come il Catasto in questione e la possibilità di andare a modificare gli elementi al suo interno come tipologia e topologia.

Con il calcolo e con la rappresentazione cartografica delle metriche si è potuto ottenere dei valori numerici che rappresentano come sono suddivise tra loro gli usi del suolo all'interno della mappa; aspetto molto importante perché ha permesso di non basarci solamente sulla stima a vista. L'acquisizione di questi valori numerici ha permesso la trasformazione degli stessi in rappresentazioni tematiche che si sono rivelate utili per descrivere ulteriormente il territorio di Cartoceto. Evidenziando punti con maggior diversità e come gli oggetti sono disposti spazialmente al suo interno ed in particolar modo se disposti in modo casuale o con una distribuzione omogenea. Ci ha permesso inoltre di poter confrontare i risultati ottenuti con le diverse unità di paesaggio mostrando come i vari usi del suolo e la loro distribuzione spaziale siano in relazione con le differenti caratteristiche di queste.

Il seguente progetto di tesi è solo una porzione di quello che è il progetto di analisi multitemporale del paesaggio di Cartoceto, dove sono stati analizzati questi aspetti anche in differenti annate come quella del 1955 e 2019, con l'obiettivo di determinare la presenza di un'eventuale perdita ecologica e una conseguente omogenizzazione del paesaggio (aspetto molto importante e sempre più frequente con conseguente monotonia all'interno dei paesaggi).

In futuro sarà interessante proseguire questo tipo di ricerche sul catasto Gregoriano in scala più ampia, coinvolgendo altre zone del territorio limitrofo per indagini di questo tipo implementando anche l'evoluzione nel tempo, con analisi diacroniche capaci di offrire una visione d'insieme dei processi di trasformazione del territorio agricolo negli ultimi secoli.

### **BIBLIOGRAFIA**

- <span id="page-46-0"></span>Brovelli M. A., Minghini M., 2012.*Georeferencing old maps: a polynomial-based approach for Como historical cadastres, e-Perimetron.* vol. 7, no. 3, pp. 97–110.
- Buonora P., Magaudda S., Micalizzi P., Sasso D'elia L., 2010. *La vettorizzazione del Catasto Gregoriano, un GIS dell'800'*
- Cioffi S., Vassallo M., 2020. *Il catasto Gregoriano di Benevento.* Edito dall'Archivio di stato di Benevento.
- Devátý J., Dostál T., Hösl R., Krása J., Strauss P., 2019. "Effects of historical land use and land pattern changes on soil erosion–Case studies from Lower Austria and Central Bohemia," Land use policy, vol. 82, pp. 674–685,
- Farina, A. (2001). *Ecologia del paesaggio, principi, metodi e applicazioni.* Ed. UTET
- Forman R.T.T., Godron M., 1986. Landscape ecology. J. Wiley & Sons, New York.
- Gay, Stephan, Geertrui Louwagie, Frank Sammeth, Tomas Ratinger, Brechje Marechal, Paolo Prosperi, Ezio Rusco, Jean Terres, Marijn van der Velde, and David Baldock. 2009. *Final Report on the Project'Sustainable Agriculture and Soil Conservation (SoCo)'*. Joint Research Centre.
- Gisotti G. (2011); Le Unità di Paesaggio. Analisi geomorfologica per la pianificazione territoriale ed urbanistica. Flaccovio Ed., Palermo, 478 pp
- Jenny B., Hurni L., 2011. *Studying cartographic heritage: Analysis and visualization of geometric distortions, Comput. Graph.*, vol. 35, no. 2, pp. 402–411.
- Mennella V.,2004. *Greenway, per lo sviluppo sostenibile del territorio*. Ed. Il verde editoriale
- O'Neill R.B., Deangelist D.L., Milne B.T., Turner M.G., Zygmunt B. Christensen S.W., Dale V.H., Graham R.L., 1988. *The Hague Indices of landscape pattern. Landscape Ecology, SPB Academic Publishing, Amsterdam. Vol 1 n. 3 pp. 153-162.*
- Gallinelli D., 2020. *Trasformazioni dell'uso e della copertura del suolo, dinamiche territoriali e ricostruzioni Gis nei possedimenti della famiglia Caetani (XIX-XXI secolo). Università di Roma tre.*
- Grava M., 2020. *Historical GIS: strumenti digitali per la geografia storica in Italia*. AIC associazione italiana di cartografia
- Cimino A., De Marco G., Magaudda S., 2013. "*L'informatizzazione e la divulgazione del Catasto Gregoriano e della cartografia storica di Roma."* . 9° convegno CTV "Città Territorio Virtuale" di Roma 2013
- Tolomelli C., 2014. Tecniche digitali per la vettorializzazione di cartografia storica. Università degli studi di Bologna, tesi di laurea in cartografia numerica, SIT e catasto
- Pedratti E., 1996, *Evoluzione del Catasto.*
- REGIONE MARCHE Guri n. 240 del 12-10-2002, Disciplinare di produzione della denominazione di origine protetta "olio extravergine di oliva Cartoceto dop".
- Riitters, K.H., O'neill, R.V., Hunsaker, C.T., Wickham, J.D., Yankee, D.H., Timmins, S.P., Jones, K.B. and Jackson, B.L., 1995. A factor analys is of landscape pattern and structure metrics. Landscape ecology, 10, pp.23-39.
- Statuto. D, Cillis G., Picuno P., 2019. *Visual quality indicators for assessing landscape characteristics and managing its protection.* pp 476-480
- Statuto. D, Cillis G., Picuno P. 2017. *Using Historical Maps within a GIS to Analyze Two Centuries of Rural Landscape Changes in Southern Italy*. Land, vol. 6, no. 3. 2017, doi: 10.3390/land6030065.
- Turner M.G., Gardner R.H., 1990. *Quantitative methods in landscape ecology.* Springer Berlino
- Venturi M., Piras F., Corrieri F., Fiore B., Santoro A., Agnoletti M., 2021. *Assessment of Tuscany Landscape Structure According to the Regional Landscape Plan Partition*. Ed. MDPI, SUSTAINABILITY<https://doi.org/10.3390/su13105424>
- Vita V., 1995. *I catasti generali dello Stato Pontificio*, Roma, Archivio di Stato di Roma, Studi e strumenti Vol.7.

### <span id="page-49-0"></span>SITOGRAFIA

- [https://archiviodistatopiacenza.cultura.gov.it/strumenti-per-la-ricerca/archivi](https://archiviodistatopiacenza.cultura.gov.it/strumenti-per-la-ricerca/archivi-digitali/catasto/breve-storia-del-catasto/)[digitali/catasto/breve-storia-del-catasto/](https://archiviodistatopiacenza.cultura.gov.it/strumenti-per-la-ricerca/archivi-digitali/catasto/breve-storia-del-catasto/)
- <https://sosarchivi.it/la-digitalizzazione-degli-archivi-processi-e-opportunita/>
- <https://italia.indettaglio.it/ita/marche/cartoceto.html>
- <https://it.wikipedia.org/wiki/Cartoceto>
- <http://www.prolococartoceto.com/olio-dop-cartoceto>
- [https://it.wikipedia.org/wiki/Webgis.](https://it.wikipedia.org/wiki/Webgis)
- [https://docs.qgis.org/3.16/it/docs/user\\_manual/working\\_with\\_raster/georeferencer.html](https://docs.qgis.org/3.16/it/docs/user_manual/working_with_raster/georeferencer.html)
- <https://www.umbertidestoria.net/documenti>
- [https://imagoarchiviodistatoroma.cultura.gov.it/Gregoriano/gregoriano\\_docs.html](https://imagoarchiviodistatoroma.cultura.gov.it/Gregoriano/gregoriano_docs.html)
- <https://edis.ifas.ufl.edu/publication/FR431>
- https://www.globorilievi.it/un\_po\_di\_storia\_\_#
- https://docs.qgis.org/3.28/it/docs/user\_manual/working\_with\_raster/georeferencer.html
- https://ibis.geog.ubc.ca/courses/geob479/web%20pages/fragstats\_contagion.htm
- [http://qgis.osgeo.org.](http://qgis.osgeo.org/)
- A.G.E.A., "Agenzia per le Erogazioni in Agricoltura." [https://www.agea.gov.it/.](https://www.agea.gov.it/)
- "QGIS Development Team, 2023. QGIS Geographic Information System. Open Source Geospatial Foundation Project." [http://qgis.osgeo.org/.](http://qgis.osgeo.org/)